## Adding a Gallery to a Page / Partial

You may benefit from this page if you are new to OctoberCMS.

It is super easy to add November Gallery to your page or partial. Simply drag-and-drop!

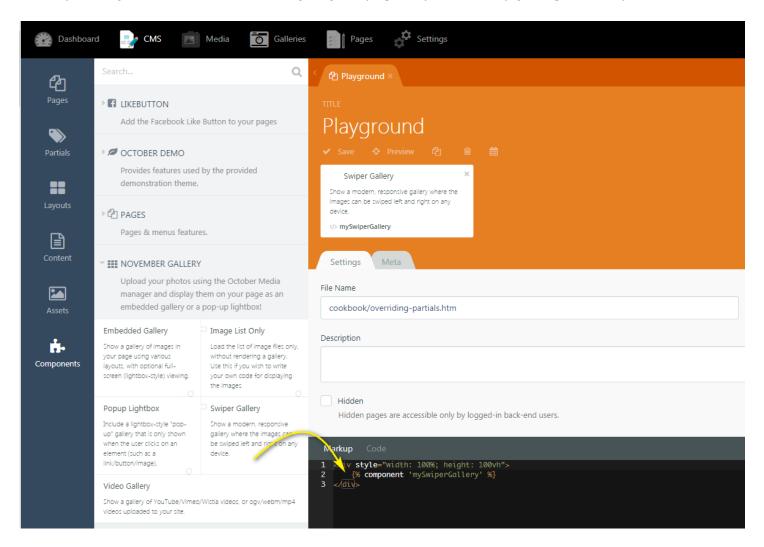

Then, you can use the component inspector to set your options:

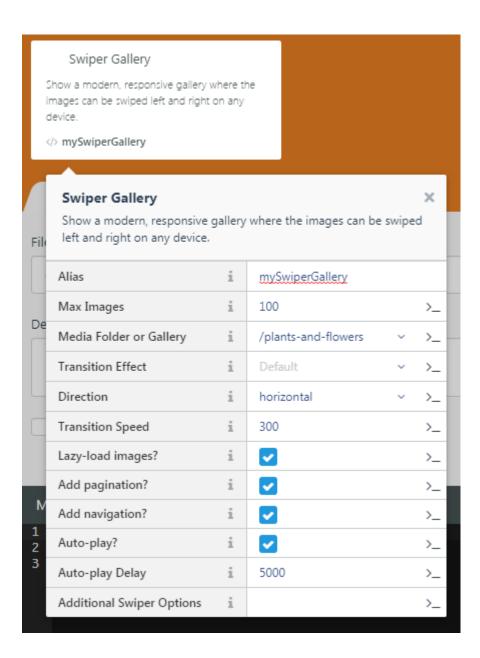

You can include as many galleries on your page as you wish!

## Known Issue

OctoberCMS has a known issue where if a component is dropped into a partial then any CSS that is added to the page by the partial is never actually rendered. This only occurs if the partial is directly inside of a layout, and if the <code>{% styles %}</code> tag is included before the partial. Workarounds:

- Add your {% styles %} after your {% partial "..." %}
- OR Put your partial inside of a page, and include the page in the layout
- OR Manually add the required CSS to your layout

Updated Thu, Aug 22, 2019 8:12 AM by Lieszkovszky László